**Polski**

**brother** Tree

**P750W**

# **Zasady bezpieczeństwa**

**OSTRZEŻENIE** Wskazuje potencjalnie niebezpieczną sytuację, która, postencjalnie niebezpieczną sytuację, która, poważne obrażenia.

**Należy postępować zgodnie z tymi wskazówkami, aby uniknąć ryzyka pożaru, poparzeń, obrażeń, porażenia prądem elektrycznym, przebić, przegrzania, wydzielania nietypowych zapachów lub dymu.**

- Korzystając z drukarki P-touch, zawsze należy podanego napięcia i załączonego zasilacza sieciowego (AD-E001), aby uniknąć uszkodzeń lub awarii.
- Nie dotykaj drukarki P-touch podczas burzy z piorunami. • Nie korzystaj z drukarki P-touch/zasilacza sieciowego w miejscach o wysokiej
- wilgotności, takich jak łazienki.
- Nie przeciążaj przewodu zasilającego. • Nie umieszczaj ciężkich przedmiotów na drukarce P-touch, przewodzie zasilającym ani wtyczce i uważaj, aby nie uległy uszkodzeniu. Nie zginaj ani nie ciągnij na siłę przewodu zasilania. Zawsze trzymaj zasilacz sieciowy podczas odłączania go od gniazda sieci elektrycznej.
- Sprawdź, czy wtyczka jest do końca włożona do gniazda sieci elektrycznej. Nie używaj gniazda, które jest poluzowane.
- Nie dopuszczaj do zmoczenia drukarki P-touch/zasilacza sieciowego/wtyczki zasilacza/baterii lub akumulatorów, na przykład poprzez trzymanie ich mokrymi rękami
- lub rozlewanie na nie płynów. • Nie dokonuj demontażu ani modyfikacji drukarki P-touch/zasilacza sieciowego/baterii i akumulatorów.
- Nie dopuszczaj do jednoczesnego dotknięcia bieguna dodatniego i ujemnego baterii/akumulatora przez metalowe przedmioty.
- Nie używaj ostrych przedmiotów, takich jak pinceta lub metalowy długopis, do zmiany baterii/akumulatorów.
- Nie wrzucaj baterii/akumulatorów do ognia i unikaj wystawiania ich na działanie wysokich temperatur.
- Odłącz zasilacz sieciowy, wyjmij baterie/akumulatory i przerwij pracę drukarki P-touch natychmiast po stwierdzeniu nietypowego zapachu, wysokiej temperatury, przebarwień, deformacji lub czegokolwiek niepokojącego podczas korzystania z urządzenia lub jego przechowywania.
- Nie używaj uszkodzonej lub przeciekającej baterii/akumulatora, ponieważ płyn może przedostać się na ręce.
- Nie używaj zdeformowanej lub przeciekającej baterii/akumulatora ani baterii/akumulatora z uszkodzoną etykietą. Mogłoby to spowodować uszkodzenie drukarki P-touch.
- Ponieważ w wyniku dostania się do oczu płynu, który wyciekł z baterii/akumulatora, może dojść do utraty wzroku, należy niezwłocznie przepłukać oczy dużą ilością czystej wody i skontaktować się z lekarzem.

Wskazuje potencjalnie niebezpieczną sytuację, która, jeśli<br>**UWAGA** się jej nie uniknie, może spowodować lekkie lub średnie obrażenia.

### **Należy przestrzegać tych wskazówek, aby uniknąć obrażeń, wycieku płynu, poparzeń lub wysokiej temperatury.**

- Gdy drukarka P-touch nie jest używana, należy ją przechowywać w miejscu niedostępnym dla dzieci. Ponadto nie należy pozwalać dzieciom na wkładanie części drukarki P-touch lub etykiet do ust. W przypadku połknięcia jakichkolwiek przedmiotów należy skontaktować się z lekarzem.
- Tuż po wydrukowaniu nie dotykaj metalowych części znajdujących się w pobliżu głowicy drukującej.
- Jeśli płyn z baterii/akumulatora dostanie się na skórę lub ubranie, należy niezwłocznie przepłukać je czystą wodą.
- Jeśli drukarka P-touch ma nie być używana przez jakiś czas, wyjmij baterie/akumulatory i odłącz zasilacz sieciowy.
- Nie używaj innych baterii/akumulatorów niż zalecane. Nie mieszaj ze sobą starych i nowych baterii/akumulatorów ani baterii/akumulatorów różnego typu, o różnym poziomie naładowania, pochodzących od różnych producentów lub różnych modeli. Nie wkładaj baterii/akumulatorów w odwrotnej polaryzacji.
- Unikaj upuszczania lub uderzania drukarki P-touch i zasilacza.
- Nie wkładaj palca do drukarki P-touch przy zamykaniu pokrywy kasety. • Przed użyciem akumulatorów Ni-MH uważnie przeczytaj instrukcje dotyczące
- akumulatorów i ładowarki, aby użyć ich prawidłowo.
- Przed użyciem akumulatorów Ni-MH naładuj je za pomocą specjalnej ładowarki. • Nie dotykaj ostrza odcinarki i nie wkładaj palców do szczeliny wylotowej taśmy.

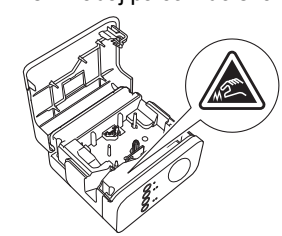

# **Zalecenia ogólne**

- W zależności od miejsca, materiału i warunków atmosferycznych etykiety mogą się odklejać lub ich odklejenie może stać się niemożliwe, ich kolor może się zmienić lub etykiety mogą zabarwić inne przedmioty. Przed naklejeniem etykiety sprawdź warunki atmosferyczne i właściwości materiału.
- Nie korzystaj z drukarki P-touch w jakikolwiek inny sposób lub w jakimkolwiek innym celu niż opisany w niniejszej instrukcji. Takie działanie może doprowadzić do wypadków lub uszkodzenia drukarki P-touch.
- Z drukarką P-touch używaj taśm Brother TZe.
- Do czyszczenia drukarki P-touch używaj wyłącznie miękkiej suchej ściereczki nie używaj alkoholu ani innych organicznych rozpuszczalników.

# **Podręcznik użytkownika**

**Przeczytaj niniejszy podręcznik przed rozpoczęciem korzystania z drukarki P-touch. Przechowuj go w łatwo dostępnym miejscu do użytku w przyszłości.**

- Do czyszczenia głowicy drukującej używaj miękkiej ściereczki; nie dotykaj głowicy
- drukującej. • Nie wkładaj żadnych ciał obcych do otworu wyjścia taśmy, gniazda zasilacza sieciowego, komory baterii itp.
- Nie umieszczaj drukarki P-touch/baterii/akumulatorów/zasilacza sieciowego bezpośrednio na słońcu lub deszczu, w pobliżu grzejników lub innych źródeł ciepła, w jakimkolwiek miejscu narażonym na powstawanie bardzo wysokich lub bardzo niskich temperatur (np. na desce rozdzielczej lub półce z tyłu samochodu) ani w miejscach o wysokiej wilgotności lub silnie zapylonych.
- Nie próbuj drukować, kiedy kaseta jest pusta; może to uszkodzić głowicę drukującą. • Nie ciągnij za taśmę podczas drukowania lub podawania; grozi to uszkodzeniem taśmy i urządzenia P-touch.
- W przypadku awarii lub naprawy urządzenia P-touch, a także wyczerpania
- baterii/akumulatorów, wszelkie dane przechowywane w pamięci zostaną utracone. • Drukarka P-touch nie jest wyposażona w funkcję ładowania akumulatorów.
- Długość wydrukowanej etykiety może różnić się od wyświetlanej w komputerze długości etykiety.
- W fazie produkcyjnej i podczas transportu na górnym panelu znajduje się plastikowa, przeźroczysta naklejka ochronna. Przed użyciem naklejkę należy usunąć.
- W przypadku drukowania większej liczby kopii etykiety lub drukowania z funkcją numerowania drukarka P-touch nie wykryje końca kasety z taśmą i będzie kontynuowała pracę.
- W przypadku korzystania z rurki termokurczliwej obszar drukowania jest mniejszy niż wtedy, gdy używana jest normalna taśma.
- W przypadku podłączenia urządzenia mobilnego do drukarki P-touch przy użyciu funkcji NFC bez zainstalowania specjalnej aplikacji, na ekranie urządzenia mobilnego może zostać automatycznie wyświetlona sekcja Aplikacje sklepu Google Play. Za tę usługę może zostać naliczona opłata za połączenie.

### **UWAGA**

RYZYKO WYBUCHU W PRZYPADKU WYMIANY BATERII/AKUMULATORA NA BATERIĘ/AKUMULATOR NIEPRAWIDŁOWEGO TYPU. ZUŻYTE BATERIE/AKUMULATORY NALEŻY UTYLIZOWAĆ ZGODNIE Z INSTRUKCJAMI.

### **Informacje na temat licencji open source**

Ten produkt zawiera oprogramowanie open source.

Aby zapoznać się z informacjami na temat licencji open source, przejdź do sekcji wyboru podręczników do pobrania na stronie domowej posiadanego modelu na stronie Brother support pod adresem [support.brother.com](http://support.brother.com).

### **Deklaracja zgodności (tylko Europa/Turcja)**

Firma Brother Industries, Ltd. 15-1, Naeshiro-cho, Mizuho-ku, Nagoya 467-8561 Japan

ooświadcza, że ten produkt spełnia zasadnicze wymogi wszelkich mających zastosowanie dyrektyw i przepisów obowiązujących we Wspólnocie Europejskiej. Deklaracja zgodności znajduje się na naszej stronie internetowej. Odwiedź stronę [support.brother.com/manuals.](http://support.brother.com/manuals)

### **Deklaracja zgodności z dyrektywą 2014/53/UE (tylko Europa/Turcja) – dotyczy modeli wyposażonych w interfejsy radiowe**

- Firma Brother Industries, Ltd.
	- 15-1, Naeshiro-cho, Mizuho-ku,
	- Nagoya 467-8561 Japan

deklaruje, że urządzenie jest zgodne z postanowieniami dyrektywy 2014/53/UE. Deklarację zgodności można pobrać, postępując zgodnie z instrukcjami opisanymi w sekcji Deklaracja zgodności.

### **Bezprzewodowa sieć LAN**

Ten produkt współpracuje z interfejsem sieci bezprzewodowej.

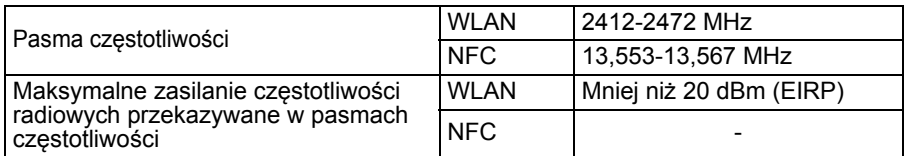

### **Informacje dotyczące zgodności z Rozporządzeniem Komisji 801/2013**

Zużycie energii\* 2,0 W

\* W przypadku aktywacji i podłączenia wszystkich portów sieciowych

Jak włączyć/wyłączyć bezprzewodową sieć LAN

Włączanie funkcji sieci bezprzewodowej:

Jeśli dioda Wi-Fi nie świeci, naciśnij przycisk trybu bezprzewodowego i przytrzymaj przez jedną sekundę w celu włączenia funkcji bezprzewodowej sieci LAN. Gdy zaświeci dioda Wi-Fi, zwolnij przycisk. Dioda Wi-Fi zacznie migać.

Wyłączanie funkcji sieci bezprzewodowej:

Aby wyłączyć funkcję sieci bezprzewodowej, ponownie naciśnij i przytrzymaj przycisk trybu bezprzewodowego.

### **Znaki towarowe i prawa autorskie**

Microsoft, Windows Vista, Windows Server i Windows to albo zarejestrowane znaki handlowe albo znaki handlowe firmy Microsoft Corp. w Stanach Zjednoczonych i/lub innych krajach. Apple, Macintosh, Mac OS, iPhone, iPad, iPod to znaki handlowe firmy Apple Inc.,

zarejestrowane w Stanach Zjednoczonych i innych krajach. Nazwy innych programów lub produktów używane w niniejszym dokumencie są znakami handlowymi lub zarejestrowanymi znakami handlowymi firm będących ich właścicielami. Wi-Fi i Wi-Fi Alliance to zarejestrowane znaki handlowe stowarzyszenia Wi-Fi Alliance. Każda firma, której nazwa oprogramowania jest wymieniona w tym podręczniku, posiada umowę licencyjną oprogramowania dotycząca programów będących jej własnością. Wszelkie znaki handlowe lub nazwy produktów widoczne na produktach firmy Brother, a także w powiązanych dokumentach lub innych materiałach są znakami handlowymi lub zarejestrowanymi znakami handlowymi firm, do których się odnoszą.

# **Akcesoria**

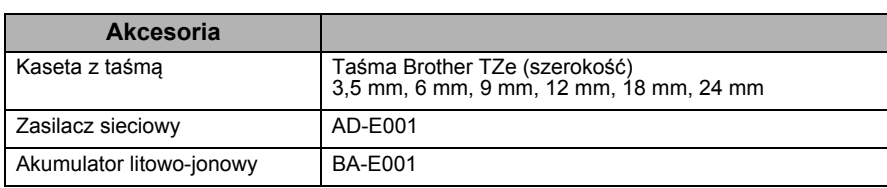

Aktualne informacje na temat kompatybilności systemów operacyjnych można znaleźć na stronie Brother support ([support.brother.com](http://support.brother.com))

# **Akumulator litowo-jonowy (akumulator litowo-jonowy opcjonalny w modelu PT-P750W)**

## **NIEBEZPIECZEŃSTWO**

Wskazuje możliwą niebezpieczną sytuację, która, jeśli produkt nie będzie obsługiwany zgodnie z podanymi ostrzeżeniami i instrukcjami, może spowodować śmierć lub poważne obrażenia.

Należy dokładnie przestrzegać następujących środków ostrożności dotyczących akumulatorów litowo-jonowych (zwanych dalej "akumulatorami"). Nieprzestrzeganie tych środków ostrożności może doprowadzić do przegrzania, wycieku lub pęknięcia akumulatora, co może skutkować porażeniem prądem elektrycznym, wybuchem, dymem, pożarem, obrażeniami ciała bądź uszkodzeniem produktu lub innego mienia.

- Akumulatora używaj wyłącznie zgodnie z jego przeznaczeniem. Urządzenie P-touch i akumulator są przeznaczone wyłącznie do pracy w połączeniu ze sobą. Nie umieszczaj w urządzeniu P-touch innego akumulatora ani nie wkładaj akumulatora z tego zestawu do innego urządzenia P-touch — grozi to pożarem lub uszkodzeniami.
- Aby naładować akumulator, włóż go do urządzenia P-touch, a następnie użyj zasilacza sieciowego przeznaczonego specjalnie do tego urządzenia P-touch.
- Do ładowania akumulatora używaj wyłącznie ładowarki przeznaczonej specjalnie do tego akumulatora.
- NIE dopuszczaj, aby przewody lub inne metalowe przedmioty stykały się z zaciskami akumulatora. Nie przenoś ani nie przechowuj akumulatora wraz z metalowymi przedmiotami, np. łańcuszkami lub wsuwkami. Może to spowodować zwarcie prowadzące do przegrzania się metalowych przedmiotów.
- NIE dopuszczaj do tego, aby akumulator zetknął się z wodą lub został w niej zanurzony.
- NIE używaj akumulatora, jeżeli jest uszkodzony lub nieszczelny.
- NIE przylutowuj żadnych połączeń bezpośrednio do akumulatora. Mogłoby to spowodować stopienie wewnętrznej izolacji, emisję gazu lub awarię mechanizmów zabezpieczających.
- NIE używaj akumulatora z odwróconymi biegunami (+) (-). Przed włożeniem akumulatora do komory sprawdź ułożenie biegunów i nie próbuj wciskać akumulatora na siłę do urządzenia P-touch. Ładowanie akumulatora z odwróconymi biegunami może spowodować nietypową reakcję chemiczną wewnątrz akumulatora lub nietypowy przepływ prądu podczas rozładowywania.
- NIE podłączaj akumulatora bezpośrednio do zasilania sieciowego.
- Ciecz (elektrolit) wyciekająca z urządzenia P-touch lub akumulatora może oznaczać, że nastąpiło uszkodzenie akumulatora. W razie wycieku z akumulatora natychmiast przerwij korzystanie z urządzenia P-touch, odłącz zasilacz sieciowy i odizoluj urządzenie P-touch, umieszczając je w worku.

Nie dotykaj elektrolitu. Jeżeli elektrolit dostanie się do oczu, nie trzyj ich. Niezwłocznie przepłucz oczy dużą ilością bieżącej wody lub innej czystej wody i zasięgnij porady lekarza. Pozostawiony elektrolit może uszkodzić oczy. W przypadku zetknięcia elektrolitu ze skórą lub odzieżą niezwłocznie przepłucz je wodą.

- NIE wkładaj akumulatora ani urządzenia P-touch z włożonym akumulatorem do kuchenki mikrofalowej lub pojemnika wysokociśnieniowego.
- NIE pozostawiaj nienaładowanego akumulatora w urządzeniu przez długi czas. Może to doprowadzić do skrócenia żywotności akumulatora lub spowodować zwarcie.
- Jeżeli urządzenia P-touch można używać jedynie przez krótki czas, mimo że akumulator jest w pełni naładowany, może to oznaczać, że skończył się czas użyteczności akumulatora. Wymień akumulator na nowy. Po wyjęciu lub wymianie akumulatora zaklej zaciski zużytego akumulatora taśmą klejącą, aby uniknąć zwarcia. • NIE rozmontowuj, nie modyfikuj ani nie próbuj naprawiać akumulatora.
- NIE wrzucaj akumulatora do ognia ani nie dopuszczaj do przegrzewania. Mogłoby to spowodować stopienie wewnętrznej izolacji, emisję gazu lub awarię mechanizmów zabezpieczających. Ponadto roztwór elektrolitu może się zapalić.
- NIE przekłuwaj akumulatora żadnymi przedmiotami, nie poddawaj silnym wstrząsom ani nie rzucaj nim. Uszkodzenie obwodu zabezpieczającego akumulatora może powodować ładowanie akumulatora z nieprawidłowym natężeniem/napięciem lub wywołać nietypową reakcję chemiczną wewnątrz akumulatora.
- NIE spalaj akumulatora ani nie wyrzucaj z odpadami gospodarstwa domowego. • Nie umieszczaj baterii w bezpośrednim świetle słonecznym lub na deszczu, w pobliżu grzejników lub innych źródeł ciepła, w jakimkolwiek miejscu narażonym na powstawanie bardzo wysokich lub bardzo niskich temperatur (np. na desce rozdzielczej
- lub półce z tyłu samochodu). Należy unikać wysokiej wilgotności lub kurzu. • Ciągłe użytkowanie drukarki na dużej wysokości nad poziomem morza może spowodować przegrzanie baterii. W takim przypadku należy przestać używać drukarki i odczekać aż ostygnie.

## **Wskazówki dotyczące użytkowania akumulatora litowo-jonowego**

- Przed użyciem naładuj akumulator litowo-jonowy. Nie używaj go, zanim nie zostanie naładowany.
- Temperatura otoczenia podczas ładowania akumulatora litowo-jonowego powinna mieścić się w przedziale 5–35 °C. Należy go ładować w warunkach zgodnych z tym przedziałem temperatur. Jeżeli temperatura otoczenia jest poza tym przedziałem, akumulator litowo-jonowy nie będzie się ładować, a wskaźnik baterii pozostanie zapalony.
- Jeżeli urządzenie P-touch jest używane, gdy włożony jest akumulator litowo-jonowy i jednocześnie podłączony jest zasilacz sieciowy, wskaźnik baterii może się wyłączyć, a ładowanie może zostać przerwane nawet wtedy, gdy akumulator nie jest całkowicie naładowany.

## **Właściwości akumulatora litowo-jonowego**

Wiedza na temat właściwości akumulatora litowo-jonowego umożliwia jego optymalne wykorzystanie.

- Używanie lub przechowywanie akumulatora litowo-jonowego w miejscu o wysokiej lub niskiej temperaturze może przyspieszyć pogarszanie się jego sprawności. Szczególnie korzystanie z akumulatora litowo-jonowego o wysokim poziomie naładowania (90% lub więcej) w wysokich temperaturach znacznie przyspiesza pogarszanie się sprawności akumulatora.
- Korzystanie z urządzenia P-touch podczas ładowania akumulatora litowo-jonowego także może przyspieszać pogarszanie się sprawności akumulatora. Jeżeli używasz urządzenia P-touch z włożonym akumulatorem litowo-jonowym, odłącz zasilacz sieciowy.
- Jeżeli urządzenie P-touch nie będzie używane przez okres dłuższy niż miesiąc, wyjmij z niego akumulator litowo-jonowy i przechowuj go w chłodnym miejscu z dala od bezpośredniego działania promieni słonecznych.
- Jeżeli akumulator litowo-jonowy nie będzie używany przez dłuższy czas, zaleca się ładowanie go co 6 miesięcy.
- Podczas ładowania akumulatora litowo-jonowego powierzchnia urządzenia może być ciepła. Jest to normalne zjawisko i można bezpiecznie korzystać z urządzenia. Jeżeli urządzenie P-touch rozgrzeje się do bardzo wysokiej temperatury, przerwij jego używanie.

# **Wkładanie akumulatora litowo-jonowego**

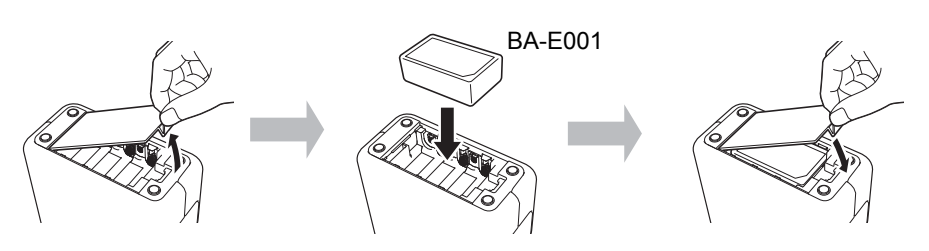

W celu wyjęcia akumulatora litowo-jonowego należy wykonać powyższe czynności w odwrotnej kolejności.

# **Ładowanie akumulatora litowo-jonowego**

Akumulator litowo-jonowy można naładować, gdy jest umieszczony w urządzeniu P-touch. Aby naładować akumulator litowo-jonowy, wykonaj następującą procedurę.

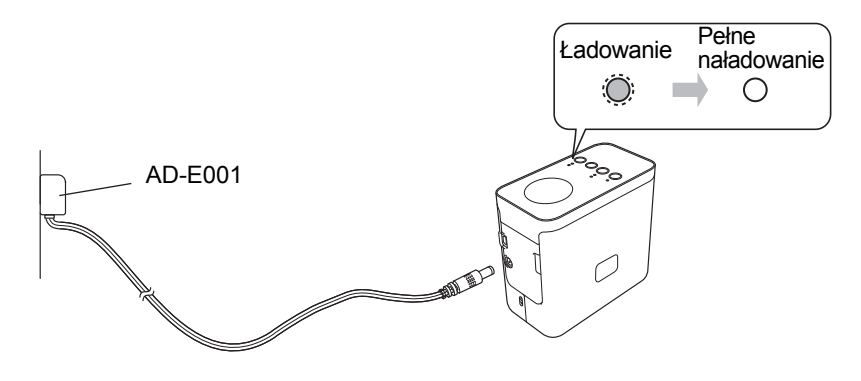

# **INFORMACJA**

Całkowite naładowanie akumulatora litowo-jonowego wymaga do 6 godzin.

# **Zatrzymywanie ładowania akumulatora litowo-jonowego**

Aby zatrzymać ładowanie akumulatora litowo-jonowego, odłącz przewód zasilacza sieciowego.

**brother TEG**<br>P-touch

**Polski**

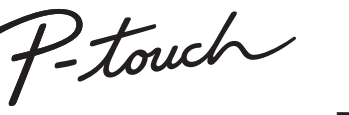

**P750W**

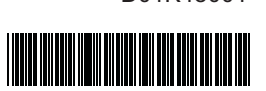

• Początkowa kaseta z

15 Pokrywa kasety<br>16 Tag NFC Tag NFC 17 Dźwignia zwalniająca 18 Głowica drukująca 19 Odcinarka taśmy Ostrze odcinark

18

19

taśmą

 $20$ 

# **Podręcznik użytkownika**

**Przeczytaj niniejszy podręcznik przed rozpoczęciem korzystania z drukarki P-touch. Przechowuj go w łatwo dostępnym miejscu do użytku w przyszłości.**

# **Witryna pomocy technicznej firmy Brother**

### **[support.brother.com/g/d/d5p3](http://support.brother.com/g/d/d5p3)**

- Zapraszamy do naszej witryny pomocy technicznej.
- Zawiera ona informacje na następujące tematy:
- Pobieranie oprogramowania • Podręczniki/dokumenty
- Często zadawane pytania (rozwiązywanie problemów, praktyczne wskazówki dotyczące korzystania z drukarki)
- Informacje na temat materiałów eksploatacyjnych oraz aktualne
- informacje na temat kompatybilności systemów operacyjnych.
- W witrynie tej znajduje się również procedura instalacji.
- Kliknij łącze "Przed rozpoczęciem pracy z drukarką" w sekcji "Informacje".

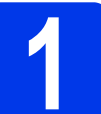

# **1 Rozpakowywanie drukarki P750W i opis części**

Przed użyciem drukarki P-touch sprawdź, czy opakowanie zawiera przedstawione poniżej elementy. Jeśli brakuje jakiegokolwiek elementu lub jest on uszkodzony, skontaktuj się ze swoim sprzedawcą produktów Brother.

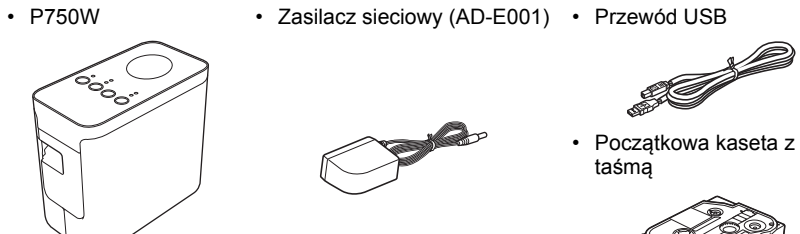

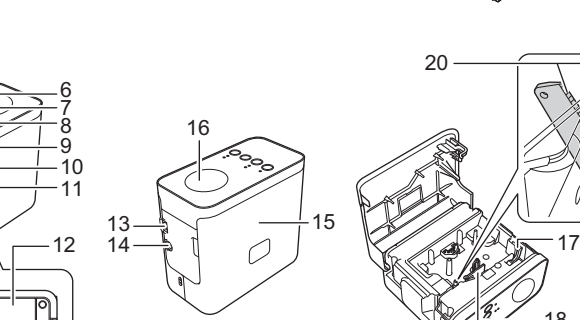

8 Przycisk podawania/odcinania

9 Dioda stanu<br>10 Dioda bateri Dioda baterii 11 Przycisk zasilania Pokrywa baterii 13 Port mini USB<br>14 Złacze zasilac: Złącze zasilacza sieciowego

- 2 Dioda Editor Lite
- 3 Przycisk Editor Lite Przycisk trybu

1 Górny panel

5

3 4

1 2

- bezprzewodowego 5 Szczelina wylotowa
- taśmy
- 6 Dioda Wi-Fi
- Dioda NFC

# **2 Wkładanie kasety z taśm<sup>ą</sup>**

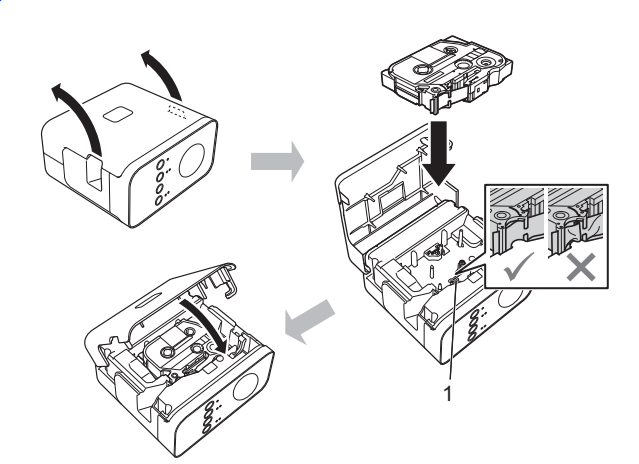

**UWAGA**

Jeśli nie można zamknąć pokrywy kasety, sprawdź, czy biała dźwignia jest podniesiona. Jeśli nie, unieś dźwignię, a następnie zamknij pokrywę.

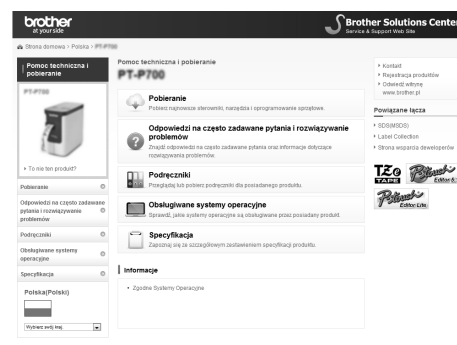

Zawartość tej witryny może ulegać zmianom bez uprzedzenia.

### **INFORMACJA**

- Upewnij się, że taśma nie jest luźna.
- Podczas wkładania lub wyjmowania kasety z taśmą uważaj, aby taśma nie zahaczyła o wypust (1) lub głowicę drukującą.

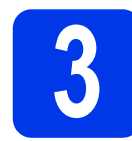

# **3 Podłączanie źródła zasilania**

# **Korzystanie z zasilacza sieciowego**

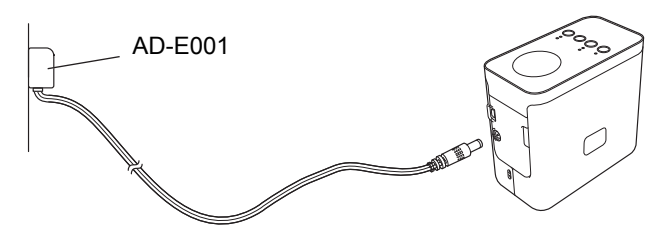

## **Korzystanie z baterii/akumulatorów**

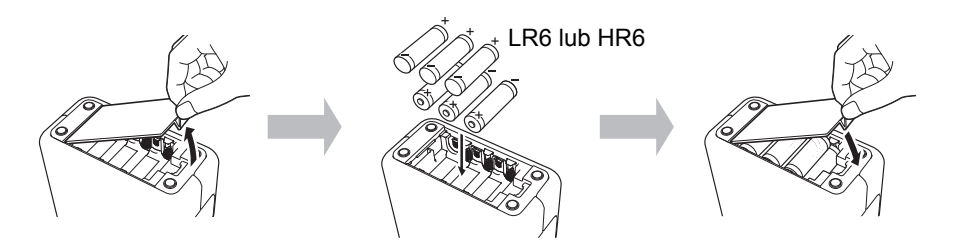

Aby wyjąć baterie/akumulatory, wykonaj pokazane czynności w odwrotnej kolejności.

## **UWAGA**

- Jeśli nie zamierzasz korzystać z urządzenia P-touch przez dłuższy czas, wyjmij z niego baterie/akumulatory.
- Zużyte baterie/akumulatory należy oddawać do odpowiedniego punktu zbiórki. Nie należy ich wyrzucać z odpadami ogólnymi. Ponadto należy przestrzegać wszelkich obowiązujących przepisów prawa państwowego i lokalnego.
- W przypadku przechowywania lub wyrzucania baterii/akumulatora należy ją/go odpowiednio zabezpieczyć
- (na przykład celofanową taśmą), aby zapobiec zwarciu.
- (Przykład izolacji baterii/akumulatora) 1. Celofanowa taśma
- 2. Bateria alkaliczna lub akumulator Ni-MH

# **INFORMACJA**

Aby uzyskać informacje na temat zalecanych baterii, odwiedź stronę [support.brother.com.](http://support.brother.com)

# **4 <sup>W</sup>łączanie i wyłączanie drukarki P-touch**

Włączanie: naciśnij przycisk zasilania.

### Wyłączanie: naciśnij i przytrzymaj przycisk zasilania, aż dioda stanu zaświeci się na pomarańczowo.

## **INFORMACJA**

W przypadku wyłączania drukarki P-touch pozostaw zasilacz sieciowy podłączony lub baterie/akumulatory włożone, aż dioda stanu nie zgaśnie.

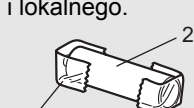

1

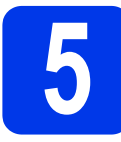

# **5 Tworzenie etykiety za pomoc<sup>ą</sup> oprogramowania P-touch Editor Lite**

**1** Włącz drukarkę P-touch (1), a następnie naciśnij i przytrzymaj przycisk Editor Lite, aż zaświeci się zielona dioda Editor Lite (2). Podłącz przewód USB do komputera i do drukarki PT-P750W.

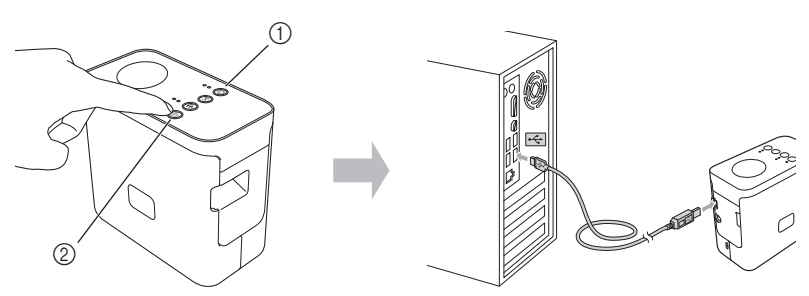

### **INFORMACJA**

W przypadku podłączenia drukarki P-touch za pośrednictwem koncentratora USB może ona nie zostać prawidłowo rozpoznana.

**2** Po podłączeniu przewodu USB na ekranie komputera zostanie wyświetlone okno dialogowe. (Wygląd poniższych ekranów może się różnić w zależności od systemu operacyjnego komputera).

### **System Windows Vista®**

Kliknij opcję [**P-touch Editor Lite**].

### **System Windows® 7**

Kliknij opcję [**Otwórz folder, aby wyświetlić pliki**], a następnie kliknij dwukrotnie plik [**PTLITE10**].

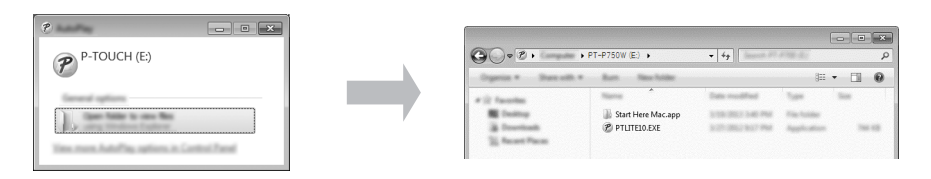

### **System Windows® 8/Windows® 8.1**

Na ekranie [**Start**] kliknij opcje [**PT-P750W**], [**Otwórz folder, aby wyświetlić pliki**], a następnie kliknij dwukrotnie plik [**PTLITE10**].

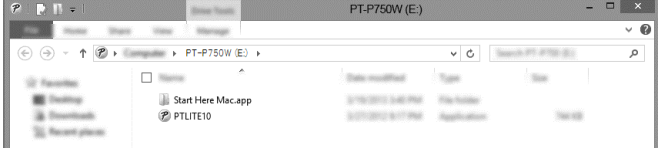

### **System Mac OS X v10.7.5/10.8.x/10.9.x**

Kliknij dwukrotnie pozycję [**PT-P750W**] na pulpicie i ikonę aplikacji [**P-touch Editor Lite**].

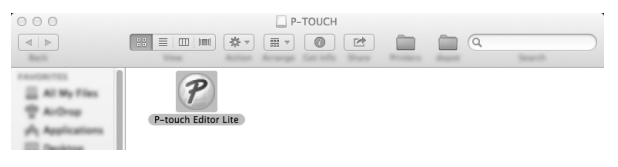

### **INFORMACJA**

- Jeśli okno dialogowe nie zostało wyświetlone, może być schowane za oknem otwartej aplikacji. Zminimalizuj wszystkie okna, aby wyświetlić okno dialogowe. • Szczegółowe informacje na temat korzystania z oprogramowania P-touch Editor Lite znajdują się na stronie Brother support.
- **Odłączanie drukarki P-touch**

## **System Windows®**

- Jeśli używasz programu P-touch Editor Lite, zamknij go, klikając przycisk X w prawym górnym rogu ekranu.
- 2 Aby odłączyć drukarkę P-touch, kliknij ikonę na pasku zadań komputera  $($  ,  $\circ$  lub  $\leq$  ).
- 3 Kliknij opcję [**Bezpiecznie usuń urządzenie pamięci masowej USB**].
- 4 Po wyświetleniu komunikatu informującego o możliwości bezpiecznego usunięcia urządzenia wyłącz drukarkę P-touch i odłącz przewód USB.

### **System Macintosh**

- 1 Jeśli używasz programu P-touch Editor Lite, zamknij go, klikając czerwony przycisk w lewym górnym rogu ekranu.
	- 2 Wybierz pozycję [**PT-P750W**] na pulpicie, a następnie wykonaj jedną z
		- następujących czynności: • Wybierz opcję [**Eject**] (Wysuń) z menu kontekstowego.
		- Przeciągnij i upuść ją do kosza.
- 3 Po wyświetleniu komunikatu informującego o możliwości bezpiecznego usunięcia urządzenia wyłącz drukarkę P-touch i odłącz przewód USB.

### **Brother iPrint&Label**

Oprogramowanie Brother iPrint&Label umożliwia korzystanie z funkcji urządzenia Brother bezpośrednio z urządzenia mobilnego, bez konieczności użycia komputera. Aplikację "Brother iPrint&Label" można znaleźć w sklepie App Store lub Google Play.

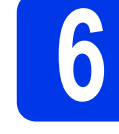

# **6 Pobieranie programu P-touch Editor i sterownika drukarki**

# **[www.brother.com/inst](http://www.brother.com/inst)**

Korzystanie z bardziej zaawansowanych funkcji edycji jest możliwe po pobraniu sterownika drukarki i programu P-touch Editor z naszej witryny pomocy technicznej oraz ich zainstalowaniu.

Program P-touch Editor:

Ułatwia tworzenie różnorodnych etykiet według skomplikowanych projektów za pomocą czcionek, szablonów i elementów graficznych.

Dioda stanu na drukarce P-touch wskazuje aktualny stan pracy.

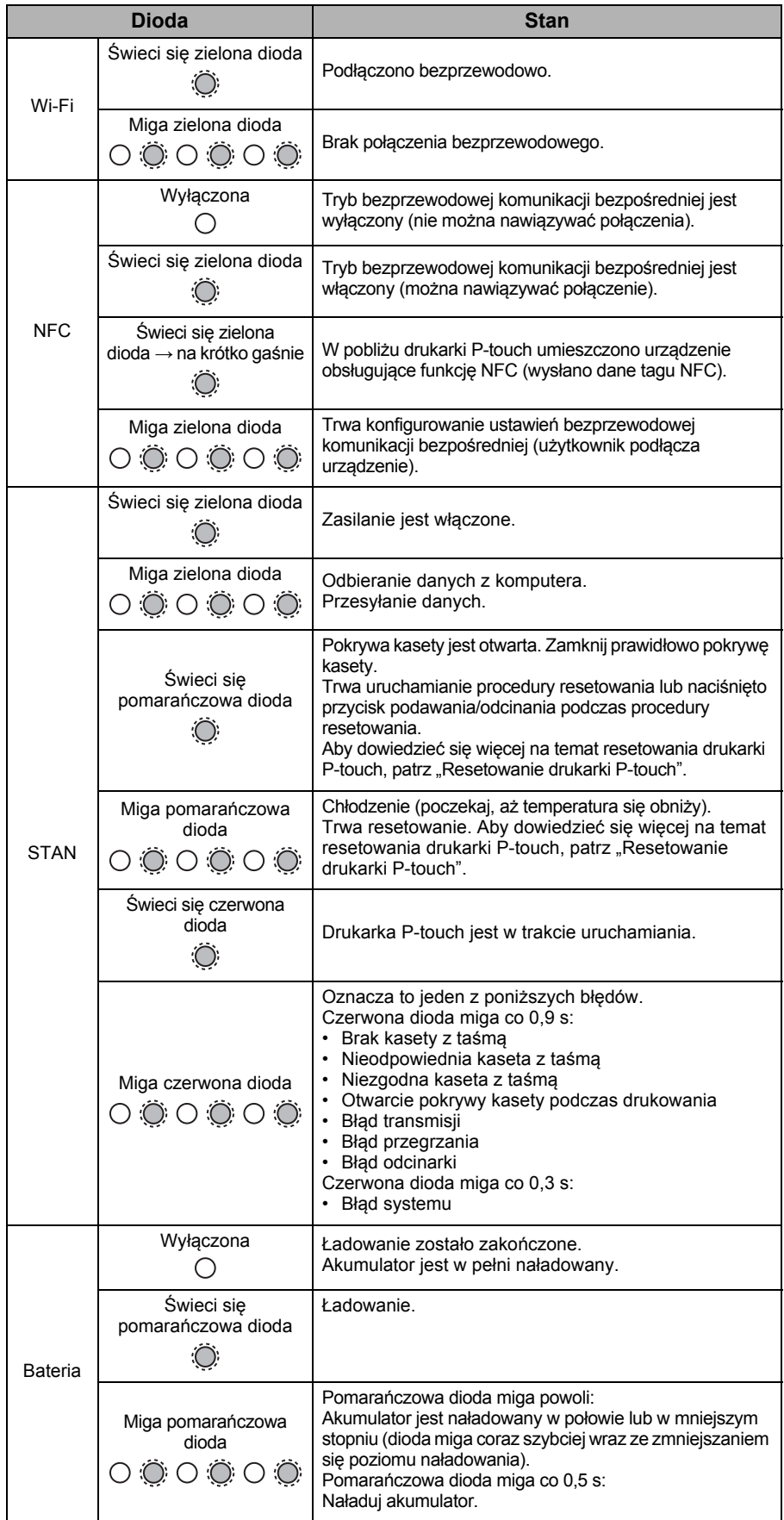

### **Resetowanie drukarki P-touch**

Gdy drukarka P-touch jest wyłączona, naciśnij i przytrzymaj przycisk podawania/odcinania, jednocześnie przytrzymując wciśnięty przycisk zasilania. Gdy dioda Editor Lite zacznie migać, a dioda stanu zaświeci się na pomarańczowo, naciśnij sześciokrotnie przycisk podawania/odcinania, jednocześnie nadal przytrzymując wciśnięty przycisk zasilania. Drukarka P-touch zostanie zresetowana do fabrycznych ustawień domyślnych.